## Articulate Replay

T

I

D

B

J U N

I

T

S

Articulate Replay, the easiest way to create engaging training videos and screencasts. Combine screencasts, webcam recordings, video files, audio clips, and images with just a few clicks. Flip between videos or show two videos at the same time with picture-in-picture mixes. Replay publishes your projects as MP4 videos, so they're perfect for embedding in e-learning courses and blackboard or uploading to the web as standalone projects.

## **5 Tips for Communicating Effectively Using Blackboard**

- **1. EMAIL - Compose emails in a word processor and save them for future reuse -** Draft general email communications in a word processor and save in a folder along with other digital files used in teaching the course, for reuse in future courses.
- **2. Announcements -** Draft announcements in a word processor and save in a folder on your computer so that you can reuse them in future courses.
- **3. Asynchronous Discussions -** Create a "HELP!" discussion forum and require students to post general questions there instead of sending an email.
- **4. Blogs-** Use a blog whenever discussion isn't structured and there is only 1 level of comments (authors maintain their individual voice)
- **5. Wikis -** Use wikis for collaborative asynchronous activities where single collective communication is to be created
- 6. **Journals - Use journals for reflective activities** Online individual student and instructor can see new posts

## Buzzwords ….. *What do they mean*!

mLearning - mobile learning elearning – online based learning Microlearning - learning in small steps Gamification - learning in a game situation tLearning – tablet learning  $\sim$  Social learning - social interaction between peers Lifelong learning - is the "ongoing, voluntary, and self-motivated" pursuit of knowledge for either personal or professional reasons. …. *Knowledge is power*…..

New …. [PREZI NEXT!](https://prezi.com/)

For those looking to put a new spin on PowerPoint-style presentations, Prezi has been the go-to tool. It turned traditional 2D decks into 3D spaces, allowing presenters to relate information spatially. **Prezi Nex**t is their first major revision, introducing more control of presentations: Presenters now can freely move through the presentation (versus following a set path) and can get data from users. While they've targeted the corporate market, there's still potential for teachers here.

**Minimize all windows** Sometimes you have a bunch of stuff running, and you want it all to go away so you can get to the desktop. Simply pressing Windows + D will minimize everything you have up, which will save you some time pressing the minimize button for each window. It should be noted that Windows + M offers similar functionality, but there is no undoing, so Windows + D is the more favorable approach.

**6 Must-Know Tips for giving a [Presentation in a](https://www.slideshare.net/TransparentLanguage/6-mustknow-tips-for-giving-a-presentation-in-a-foreign-language/1-Giving_a_good_presentation_ina)  Foreign Language** 

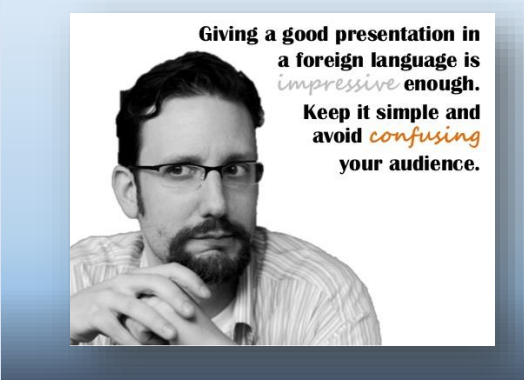